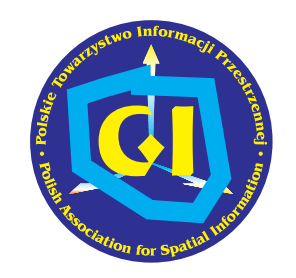

POLSKIE **TOWARZYSTWO** INFORMACJI PRZESTRZENNEJ

# **ROCZNIKI 2010 GEOMATYKI**

Metodyka i technologia budowy geoserwera tematycznego jako komponentu INSPIRE

> Tom VIII Zeszyt 3(39) Warszawa

Niniejszy zeszyt specjalny jest opracowaniem monograficznym dr hab. Janusza Michalaka przedstawiającym wyniki badań wykonanych przez Autora w ramach tematu "Eksperymentalny interoperacyjny system geoinformatyczny udostępniania danych dla potrzeb hydrogeologii i spełniający wymagania norm grupy ISO 19100, norm polskich i specyfikacji Open Geospatial Consortium" sfinansowanego przez Ministerstwo Nauki i Szkolnictwa Wyższego. Zawarty w tym opracowaniu wszechstronny przegląd dostępnych technologii budowy geoserwerów zainteresuje z pewnością specjalistów geomatyków. Zaproponowane koncepcje i konkretne rozwiązania stanowią wkład Autora do dyskusji na temat projektowania infrastruktury informacji przestrzennej w Polsce.

Jerzy Gaździcki

Dr hab. Janusz Michalak Uniwersytet Warszawski Wydział Geologii J.Michalak@uw.edu.pl http://netgis.geo.uw.edu.pl

# Spis treści

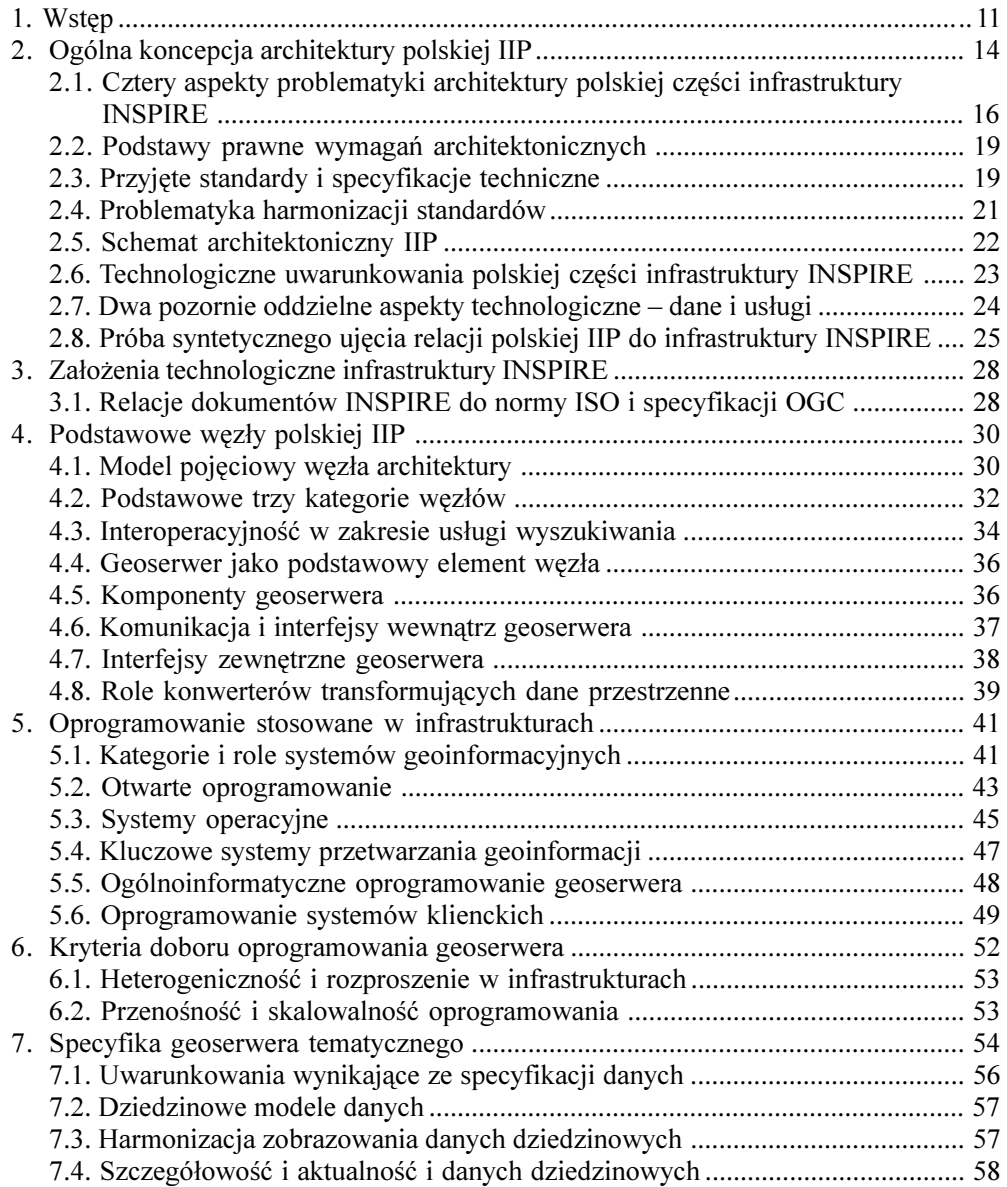

10 METODYKA I TECHNOLOGIA BUDOWY GEOSERWERA TEMATYCZNEGO JAKO KOMPONENTU INSPIRE

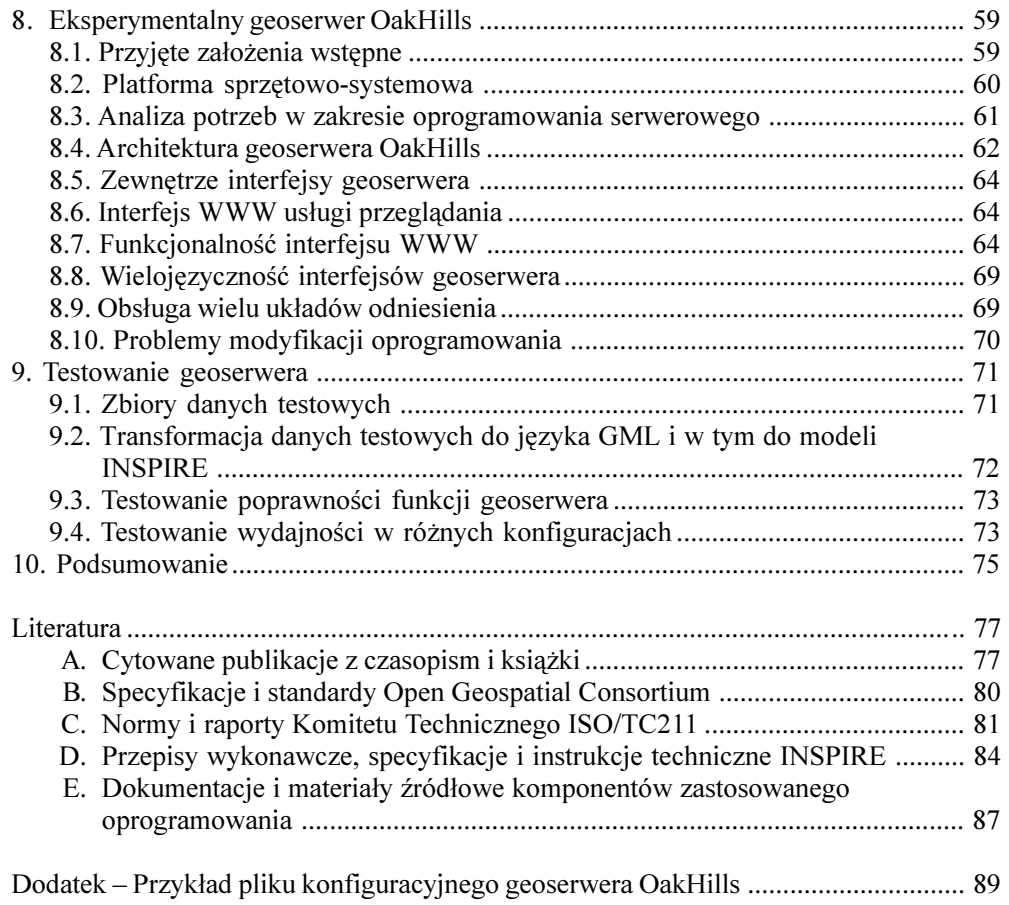

# 8. Eksperymentalny geoserwer OakHills

Jak podano na poczatku, monografia ta przedstawia wyniki prac wykonanych w ramach projektu, którego miedzy innymi praktycznym celem było zbudowanie eksperymentalnej instalacji geoserwera tematycznego, dedykowanego geoprzestrzennym danym hydrogeologicznym i geoprzestrzennym danym z innych dziedzin wykorzystywanych w hydrogeologii (rys. 26). Nazwa tego serwera OakHills wynikła z faktu, że udostepniane dane stanowia testowa próbke polskich danych geoprzestrzennych, dotyczących niewielkiego obszaru na północy Mazowsza w powiecie przasnyskim o nazwie Dêbowe Góry (ang. Oak Hills) (rys. 25). Obszar testowy jest prostokatem o współrzednych układu 1992:  $N = 608$  752,  $S = 588$  445, W = 609 183,  $E = 621\,674$  (jasnoczerwona linia) i leży w obrebie 4 arkuszy mapy 1:50 000 (jasnoniebieskie linie): N-34-102-A (Janowo), N-34-102-B (Chorzele), N-34-102-C (Grudusk), N-34-102-D (Przasnysz). Najwyższy punkt na tym obszarze to szczyt Dębowych Gór o rzêdnej 236 m n.p.m., a najni¿szy o rzêdnej 125 m n.p.m. le¿y w dolinie rzeki Orzyc. Szczegółowy opis danych testowych znajduje się w dalszej części.

## 8.1. Założenia wstępne

Koncepcja budowy geoserwera opracowana została w roku 2006, na podstawie znanych w tym czasie standardów, przy założeniu, że w miarę pojawiania się nowych standardów będą one uwzględniane w możliwie największym stopniu. Założono, że ma to być w pełni standardowy geoserwer zgodny ze stosownymi specyfikacjami OGC i normami ISO, a tak¿e, o ile bêdzie to mo¿liwe, ze specyfikacjami i instrukcjami technicznymi INSPIRE. Geoserwer ten ma współdziałać z innymi węzłami infrastruktury jako serwer kaskadowy występując wobec innych serwerów w roli klienta, ale również ma udostępniać zasoby własne (rys. 24).

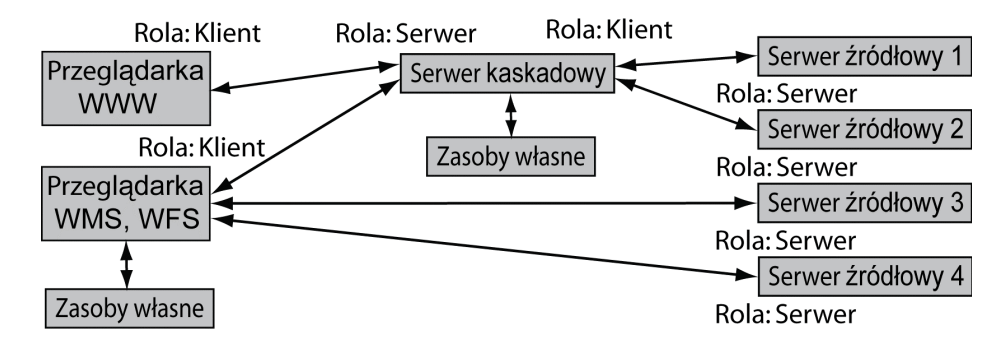

Rys. 24. Serwer kaskadowy w infrastrukturze geoinformacyjnej pełni rolę pośrednika (brokera) – przekazuje dane z innych serwerów do klienta i mo¿e te dane w trakcie przekazywania przetwarzaæ, np. zmienić układ odniesienia, może także udostępniać zasoby własne połączone z zasobami innych serwerów; w stosunku do klientów wystêpuje w roli serwera, a w stosunku do serwerów w roli klienta

#### 8.2. Platforma sprzętowo-systemowa

Systemy komputerowe. W przedstawianych pracach eksperymentalnych wykorzystano 6 systemów komputerowych wyszczególnionych poniżej:

- $\circ$  system SUN Ultra 45 serwer i stacja robocza: 2 procesory typu RISC 1.6 GHz UltraSPARC IIIi – 64 b, 2 GB pamięci operacyjnej RAM, 2 twarde dyski łącznie 2 TB (2 x 1 TB) 7200 rpm SATA, 2 porty internetowe 1 Gb;
- $\circ$  system SUN Enterprise 450 serwer: 4 procesory typu RISC UltraSPARC IIi 64 b, 4 GB pamiêci operacyjnej RAM, 6 dysków Wide Ultra2 SCSI, 4 porty internetowe;
- O system SUN Ultra 10 serwer i stacja robocza: 1 procesor typu RISC UltraSPARC IIi 64 b, 764 MB pamięci operacyjnej RAM, 4 twarde dyski (2 dyski SCSI) – łącznie 145 GB, port internetowy 100 Mb;
- $\circ$  system SUN Ultra 5 serwer i stacja robocza: 1 procesor typu RISC UltraSPARC IIi 64 b, 512 MB pamiêci operacyjnej RAM, 1 twardy dysk 11 GB, 1 port internetowy;
- $\circ$  konsola techniczna do serwerów typu headless komputer PC; oprogramowanie: system operacyjny DOS i program aplikacyjny Kermit do komunikacji technicznej przez port szeregowy z serwerami;
- o komputer PC serwer i stacja robocza: 1 procesor typu CISC AMD Sempron 1.67 GHz, 2 GB pamięci operacyjnej RAM, 3 twarde dyski – łącznie 624 GB, port internetowy 1 Gb.

Podstawowe role serwerów geoinformacyjnych pełniły 2 systemy – SUN Ultra 45 i SUN Enterprise 450. Okresowo taką rolę pełnił także komputer PC, szczególnie w czasie zmian konfiguracji pozostałych serwerów. Inne systemy komputerowe były wykorzystane do testowania współpracy z serwerami. Zestaw SUN Ultra 10 pełnił przez cały czas rolę hosta sześciu serwerów wirtualnych WWW, publikujących m.in. informacje związane z pracami nad projektem i wynikami projektu. Adresy czterech głównych witryn tego serwera są następujące: http://netgis.geo.uw.edu.pl, http://mapserver.geo.uw.edu.pl, http://testbed.ptip.org.pl i http://www.iah.org.pl.

Z przeprowadzonych prac studialnych i testowych wynika, że systemy o architekturze 64-bitowej mają w takich zastosowaniach znaczną przewagę nad innymi i ww obecnym etapie wybrano systemy z procesorami typu RISC SUN Sparc III, a w kategorii CISC procesory typu Intel Xeon lub im podobne. Uwzględniając obecne tendencje rozwojowe należy przyjąć, że w przyszłości ta druga kategoria będzie bardziej rozwojowa.

Systemy operacyjne. Jednym z zadań projekt był wybór najbardziej odpowiedniego systemu operacyjnego, pełniącego rolę platformy systemowej geoserwera. W ramach tych prac zostały przetestowane następujące systemy operacyjne:

- $\circ$  MS Windows XP Professional Multilingual w wersji x32 głównie jako środowisko programów narzędziowych – analiza przydatności tego systemu dla geoserwera dała wynik negatywny;
- m MS Windows XP Professional w wersji x64 zastosowanie i wyniki testów jak w przypadku wersji x32;
- o SUN Unix Solaris 9 w wersji 32 bity dla procesora Intel x86 na komputerze PC wyłacznie w celu testowania;
- m SUN Unix Solaris 9 w wersji 64 bity dla procesora Sparc na komputerze SUN Ultra 10  $-$  jako platforma systemowa dla serwerów WWW;
- m SUN Unix Solaris 10 w wersji 64 bity dla procesora Sparc na komputerach SUN Ultra 45 i System SUN Enterprise 450 – jako testowa platforma systemowa dla geoserwerów;
- m GNU/Linux Debian Lenny wersja 5.0 dla procesora Sparc na komputerze SUN Ultra 45 – jako testowa platforma systemowa dla geoserwera;
- m GNU/Linux Debian Lenny wersja 5.0 dla procesora Intel x86 na komputerze PC jako testowa platforma systemowa dla geoserwera;
- m Berkeley Unix OpenBSD wersja 4.6 dla procesora Sparc na komputerze SUN Ultra 45  $-$  jako testowa platforma systemowa dla geoserwera.

Cztery z tych systemów – dwie wersje Linux Debian, Unix Solaris 10 i Unix OpenBSD były rozpatrywanie w pracach testowych jako potencjalnie, najbardziej odpowiednie platformy dla geoserwera. Wyniki przeprowadzonych testów i analiz wskazują, że największą perspektywe rozwojowa maja systemy z rodziny Linux. Dla prostszych rozwiazań odpowiednimi systemami są Debian i Red Hat (Enterprise Linux, Fedora i Scientific Linux), a w zastosowaniach bardziej zaawansowanych Gentoo Linux.

Oprogramowanie narzędziowe. Prace analityczne i projektowe wymagały zastosowania ró¿norodnego specjalistycznego oprogramowania narzêdziowego jako aplikacji dla stacji roboczych:

- m system ENVI z rozszerzeniem IDL do przetwarzania danych rastrowych, obrazowych i macierzowych;
- m system Adobe CS3 Master Collection do opracowania metodyki wizualizacji danych;
- m oprogramowanie narzêdziowe FME (Feature Manipulation Engine) do transformacji danych geoprzestrzennych pomiêdzy ró¿nymi formatami i ró¿nymi modelami danych;
- m oprogramowanie narzêdziowe Enterprise Architect do opracowywania modeli struktur danych w języku UML;
- $\circ$  oprogramowanie narzędziowe do transformacji modeli danych z języka UML do języka GML;
- m oprogramowanie narzêdziowe XML Spy do weryfikacji, edycji i analizy zapisów w jêzyku GML i opracowanych na jego podstawie schematów aplikacyjnych XSD;
- o system ArcGIS 9.3.1 z modułami: ARC/INFO, Plotting, Network, TIN, Interop, COGO, Grid, ArcScan, ArcStorm, Publisher, ArcPress, Viewer, GeoStats, Editor, StreetMap, Maplex i Schematics; system ten był wykorzystywany w dwóch wersjach – w środowisku Windows i w środowisku Unix Solaris 10;
- m ERDAS Image Analist for ArcGIS do prac analitycznych i przetwarzania ortoobrazów dla przygotowania danych dla geoserwera.

Oprogramowanie było wykorzystywane w dwóch kategoriach prac. Pierwsza to opracowywanie modeli danych i metod transformacji pomiêdzy ró¿nymi modelami zapisanymi w jêzyku UML lub w postaci schematów XSD w jêzyku XML i jego aplikacji GML zgodnie z wymaganiami specyfikacji OGC, norm ISO i specyfikacji INSPIRE. Druga kategoria prac to przygotowanie danych do postaci odpowiedniej dla udostêpniania ich w sieci przy pomocy geoserwera.

# 8.3. Analiza potrzeb w zakresie oprogramowania serwerowego

Oprogramowanie dla geoserwerów można ogólnie podzielić na dwie kategorie – komercyjne i otwarte lub wolne. Porównanie tych dwóch kategorii w ujêciu ogólnym przedstawione było w rozdz. 5.2. Do pierwszej kategorii – oprogramowania komercyjnego spotykanego na polskim rynku należy zaliczyć:

o GeoMedia SDI Pro wersja 6.1 firmy Intergraph dla platformy Windows;

- m ArcGIS Server wersja 10.0 firmy ESRI dla platformy Windows i Linux;
- $\circ$  Bentley Map wersja v8i firmy Bentley dla platformy Windows;
- o MapGuide Enterprise wersja 2011 firmy Autodesk dla platformy Windows.

Oprogramowanie należace do drugiej kategorii *(Open Source)* przedstawione już wcześniej w rozdziałach 5.4. i 5.6. dzieli się na dwie grupy:

O oprogramowanie serwerowe:

- Deegree, Geomajas wersja, GeoServer w języku Java oprogramowanie niezależne od platformy;
- MapServer wielomodułowy system w językach C i C++ wspierający także języki skryptowe PHP, Python, Perl, Ruby, Java dla wielu platform systemów operacyjnych;
- $\circ$  oprogramowanie interfejsu WWW wykorzystujące technologię opartą na skryptach JavaScript i przez to niezależne od platformy:
	- MapFish wykorzystujące po stronie serwera język Python;
	- OpenLayers komunikujący się z serwerem poprzez WMS lub WMTS;
	- Mapbender i p.mapper wykorzystujące po stronie serwera język PHP.

Prace studialne i testowe pozwoliły określić wymagania dotyczące oprogramowania geoserwera. Oprogramowanie powinno być:

- o niezależne od platformy w szczególności od niestandardowych rozwiązań stosowanych w systemach MS Windows;
- $\circ$  geoserwer nie powinien funkcjonować w środowisku maszyny wirtualnej, jak na przykład VM Java lub VM dot.net, ponieważ w wielu przypadkach ogranicza to wydajność lub utrudnia współdziałanie z innymi komponentami oprogramowania;
- o oprogramowaniem otwartego kodu (Open Source) i wolnym od ograniczeń licencyjnych w zastosowaniach niekomercyjnych;
- $\circ$  oparte na nowych rozwiazaniach technologicznych informatyki i mieć perspektywa  $d$ alszego rozwoju – nie powinien to być program zamknięty;
- $\circ$  wykorzystywać lub móc współpracować z zaawansowanymi komponentami geoinformatycznymi, jak na przykład biblioteki GDAL, OGR, PROJ4 i PostGIS.

Na podstawie wyników przeprowadzonych prac przyjęto, że podstawowym systemem geoserwera OakHills będzie MapServer, interfejs WWW będzie opracowany w środowisku p.mapper pozwalającym na zastosowanie technologii opartych na PHP5, JavaScript, jQuery i AJAX. W dalszych pracach planuje się również zastosowanie interfejsu WWW wykorzystującego oprogramowanie OpenLayers. Wybór pozostałych komponentów geoserwera był znacznie prostszy i serwerem HTTP jest system Apache 2, GIS GRASS może stanowić silnik dla usług przetwarzania (WPS), a PostgreSQL zarządzać bazą danych i PostGIS stanowić do niej interfejs.

#### 8.4. Architektura geoserwera OakHills

Podstawowym komponentem geoserwera OakHills jest system MapServer i w konsekwencji tego jego architektura wynika z powiązań tego systemu z innymi komponentami geoserwera. Rysunek 27 przedstawia główne powiązania systemu MapServer, a rysunek 28. podzia³ komponentów geoserwera OakHills na trzy warstwy.

Podstawowym narzêdziem konfiguracji geoserwera opartego na systemie MapServer jest plik konfiguracyjny z rozszerzeniem "map" (Mapfile). Przykład takiego pliku dla obszaru Polski i układu odniesienia EPSG:2180 – ETRS89/Poland CS92 jest przedstawiony w dodatku na koñcu monografii. W pliku tym, po definicjach ogólnych, zdefiniowanych jest 18 warstw

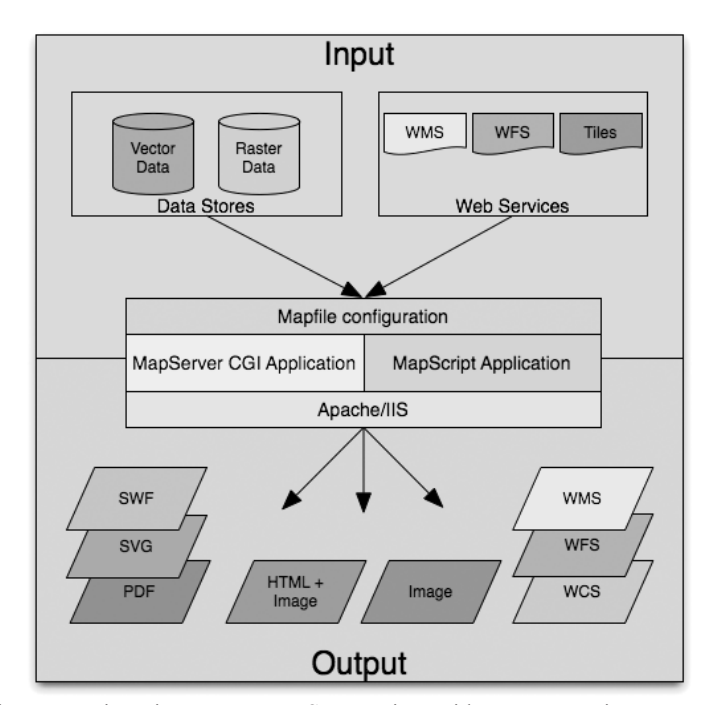

Rys. 27. Główne powiązania systemu MapServer z innymi komponentami geoserwera OakHills. Jest to rezultat przyjęcia, że głównym komponentem geoserwera jest systemu MapServer (źródło: McKenna, 2010)

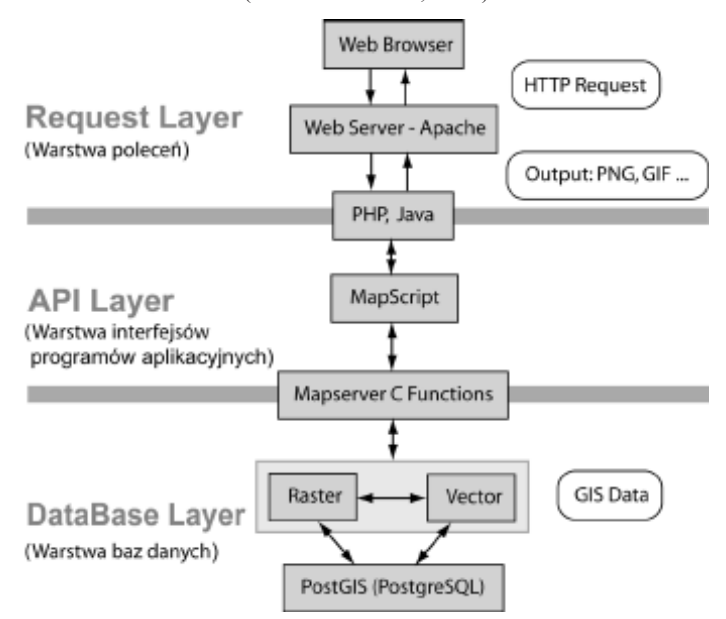

Rys. 28. Podział komponentów geoserwera OakHills na trzy warstwy: warstwa bazy danych, warstwa interfejsu programu aplikacyjnego (API) i warstwa przetwarzania poleceń protokołu HTTP. Przedstawiony tu schemat architektoniczny jest konsekwencją przyjęcia systemu MapServer jako głównego komponentu geoserwera (źródło: Dubey, 2008 z uzupełnieniami polskimi)

(sekcje LAYER) dla danych lokalnych i dla danych kaskadowanych z innych geoserwerów (z parametrem CONNECTIONTYPE WMS). Bardziej szczegółowy opis wszystkich elementów pliku konfiguracyjnego zawarty jest w dokumentacji systemu MapServer (UM, 2010).

## 8.5. Zewnêtrze interfejsy geoserwera

Zarówno węzły infrastruktury, jak i wchodzące w ich skład geoserwery, komunikują się z innymi węzłami i geoserwerami przy pomocy standardowych interfejsów międzysystemowych. Najbardziej typowymi standardami dla tych interfejsów jest CSW, WMS i WFS, jednak jest jeszcze wiele innych rozwiązań, których przedstawianie nie jest konieczne. W opisywanym projekcie przyjęto, że geoserwer OakHills będzie posiadał następujące interfejsy zewnętrzne:

- $\circ$  interfejs serwerowy WMS dla udostępniania danych zobrazowanych innym serwerom lub systemom klienckim;
- m interfejs klienta WMS dla pobierania zobrazowanych danych od innych serwerów, w celu ich kaskadowania przez WMS lub udostępniania przez interfejs WWW;
- $\circ$  interfejs serwera WFS dla udostępniania danych dotyczących wyróżnień (features) w jêzyku GML innym serwerom lub systemom klienckim;
- O interfejs klienta WFS dla pobierania danych dotyczących wyróżnień (features) w języku GML od innych serwerów, w celu ich kaskadowania przez WMS, WFS lub udostêpniania przez interfejs WWW;
- $\circ$  interfejs serwera WCS dla udostępniania danych dotyczących pokryć (coverages) innym serwerom lub systemom klienckim;
- $\circ$  interfejs WWW dla udostępniania danych zobrazowanych systemom klienckim w postaci przeglądarki WWW z rozszerzoną funkcjonalnością (opisaną w dalszej części).

Współdziałanie geoserwera OakHills z innymi serwerami było poddane szczegółowym testom. Testy te dotyczyły głównie współdziałania zgodnego ze standardem WMS, ponieważ dla standardów WFS i WCS dostępne są publicznie jedynie pojedyncze serwery z małymi próbkami danych. Wyniki testów wykazały, że budowany serwer jest w pełni zgodny ze specyfikacjami. Zaobserwowane problemy w zakresie współpracy wynikały z niepełnej zgodności serwerów zewnętrznych z tymi standardami lub z niskiej przepustowości ich połączeń internetowych.

## 8.6. Interfejs WWW usługi przeglądania

Interfejs WWW usługi przegladania przeznaczony jest dla większości użytkowników i nie wymaga szerszej wiedzy z zakresu technologii geoinformatycznych. Podstawowym narzêdziem użytkownika jest powszechnie używana przeglądarka stron WWW, np. Mozilla Firefox lub MS Internet Explorer. W opracowaniu technologii interfejsu WWW położono szczególny nacisk na to, aby był prosty w użyciu i dawał wiele dodatkowych funkcji rozszerzających podstawowe możliwości przeglądania. Przyjęto, że będzie on oparty na językach skryptowych – PHP5 po stronie serwera i JavaScript po stronie klienta. Po szczegółowej analizie różnych rozwiązań wybrano oprogramowanie p.mapper, będące ramowym środowiskiem pozwalającym na swobodne modyfikowanie i rozbudowywanie interfejsu WWW, dostosowujące go do specyficznych potrzeb serwera tematycznego.

## 8.7. Funkcjonalność interfejsu WWW

Rysunek 29 przedstawia okno przeglądarki WWW połączonej z interfejsem serwera OakHills w wersji anglojęzycznej. Pokazany na tym rysunku obraz jest kompozycją następujących warstw:

- o główne zbiorniki wód podziemnych kaskadowane z serwera ePSH,
- o jednolite części wód podziemnych kaskadowane z serwera ePSH,
- $\circ$  tektonika kaskadowane z serwera IKAR,
- O granice Polski kaskadowane z serwera IKAR,
- m zasiêgi zlodowaceñ kaskadowane z serwera IKAR,
- $\circ$  granice państw dane lokalne,
- $\circ$  miasta dane lokalne,
- $\circ$  rzeki dane lokalne,
- $\circ$  rzeźba terenu kaskadowane z kanadyjskiego serwera CubeWerx,
- m obszary zabudowane kaskadowane z kanadyjskiego serwera CubeWerx,
- $\circ$  siatka geograficzna kaskadowane z kanadyjskiego serwera CubeWerx.

Po lewej stronie okna umieszczona jest lista udostępnianych warstw z podziałem na serwery je udostepniające.

Rysunek 30 przedstawia obraz fragmentu obszaru Europy w wersji polskojêzycznej. W lewej częśći na dole jest miniaturka mapy pokazująca aktualnie wyświetlany obszar. Wokół mapy głównej rozmieszczone sa liczne elementy menu pozwalające użytkownikowi zmieniać oglądany obszar i skalę mapy, a także wybierać różne elementy rozszerzeń funkcjonalnych.

Szeroka funkcjonalność interfejsu WWW jest przedstawiona szczegółowo przy pomocy kolejnych 10 rysunków (rysunki od 31 do 40).

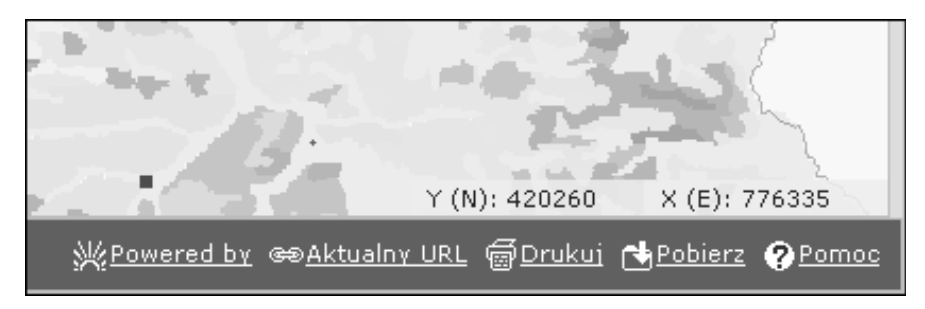

Rys. 31. Rozszerzenia interfejsu pozwalają na odczytanie i zapisanie aktualnego adresu kompozycji (URL), zapisanie mapy w pliku graficznym lub wydrukowanie w postaci PDF. Pasek współrzędnych pokazuje aktualne położenie kursora w wybranym układzie odniesienia

Rys. 32. Pozycja menu pozwalająca na wybór tematu lub obszaru, dla którego mogą być przedstawiane zobrazowania w postaci warstw odpowiadające zbiorom danych z tego tematu lub obszaru. Parametr ten jest zapamiętywany po zakoñczeniu sesji

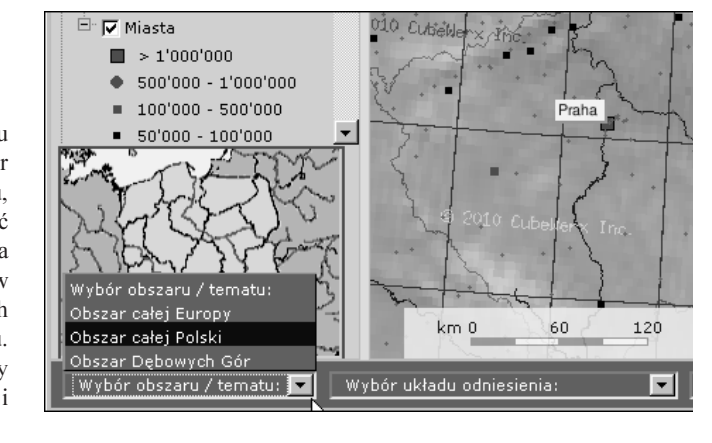

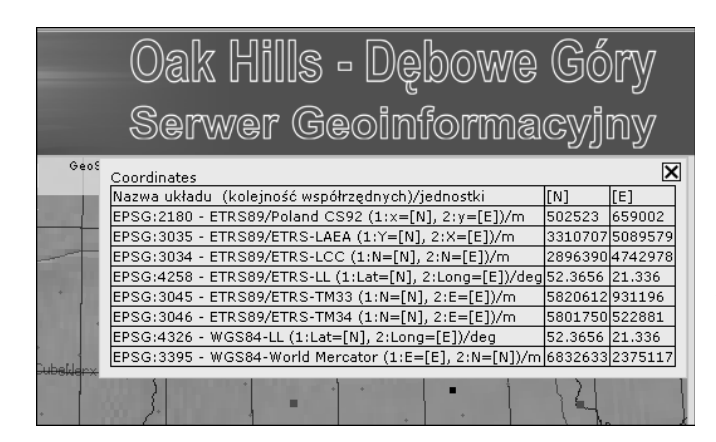

Rys. 33. Jedna z funkcji graficznego interfejsu użytkownika pozwala podać współrzędne wybranego punktu w różnych układach odniesienia. W tym przypadku lista obejmuje układy stosowane w naukach o Ziemi w Polsce i układy wymagane przez dyrektywê INSPIRE. Należy zwrócić uwagę na to, że poszczególne układy mają różną kolejność współrzędnych, ró¿ne symbole osi i ró¿ne jednostki

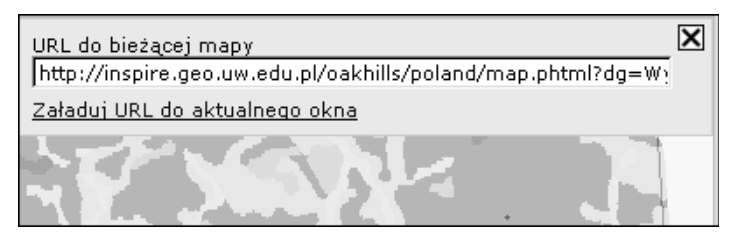

Rys. 34. Wybór w dole okna funkcji "Aktualny URL" otwiera w górnej części okna pasek, w którym jest podany adres URL ze wszystkimi niezbêdnymi parametrami aktualnie wywietlanej mapy. Adres ten z jego parametrami może być skopiowany i zapisany w innym miejscu lub można go załadować do aktualnego okna ponownie. Obok tej funkcji, jest funkcja zapamiêtywania po stronie klienta podstawowych parametrów bieżącej sesji – wybranego tematu lub obszaru, wybranego układu odniesienia i wybranego języka, co powoduje, że następna sesja przeglądania danych geoserwera rozpoczyna się z ustawieniami zapamiêtanymi z sesji poprzedniej

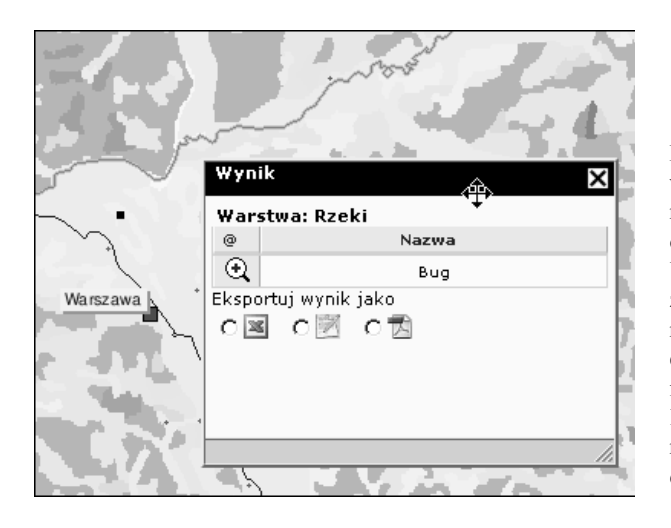

Rys. 35. Funkcja wyszukiwania wyró¿nieñ z wybranego fragmentu mapy pozwala na wybór warstwy obrazującej ten zbiór wyróżnień. W tym przypadku wybrano rzekê Bug ze zbioru odpowiadającego warstwie rzeki. Wynik wyszukiwania może być eksportowany do jednego z trzech formatów – plik XLS, plik tekstowy lub plik w formacie PDF. Mo¿na również dostosować zasięg mapy do zasiêgu wybranych wyró¿nieñ

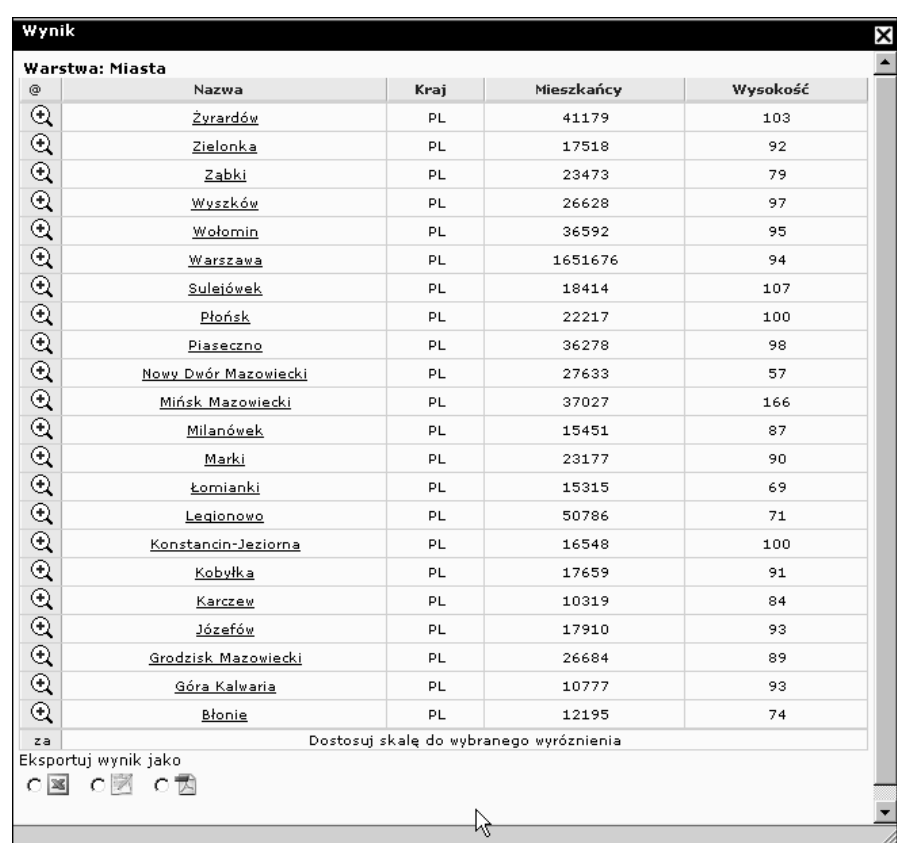

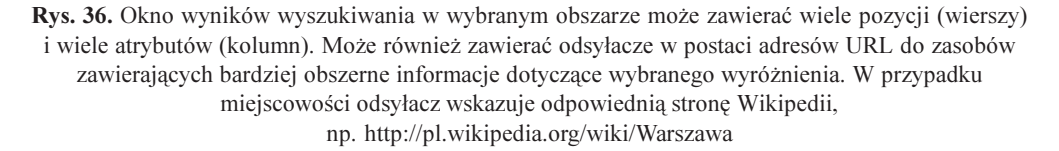

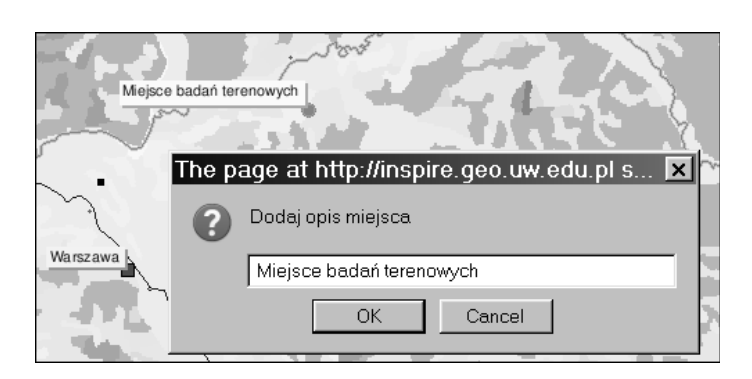

Rys. 37. Kolejna funkcja interfejsu pozwala na dodawanie własnych komentarzy lub opisów do wybranych przez użytkownika miejsc

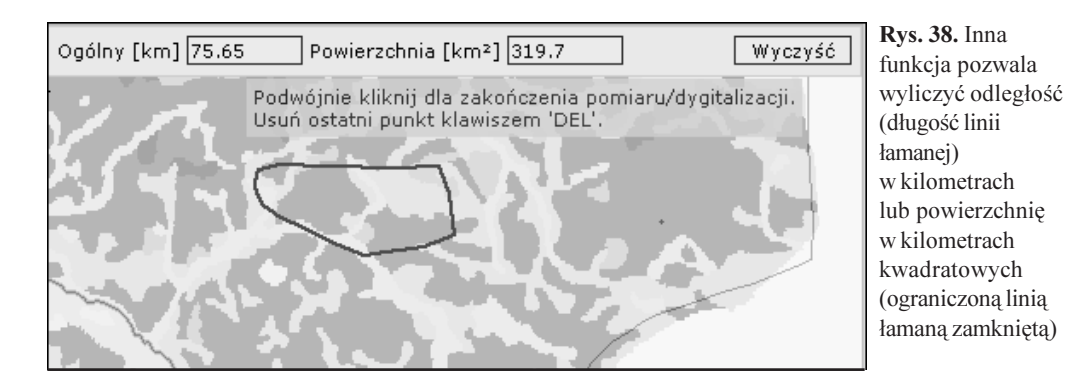

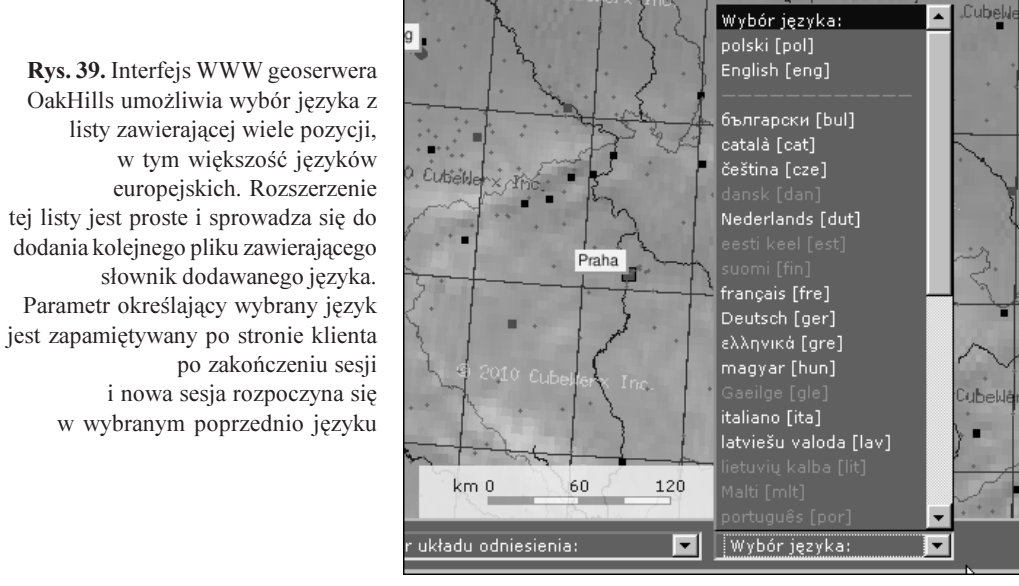

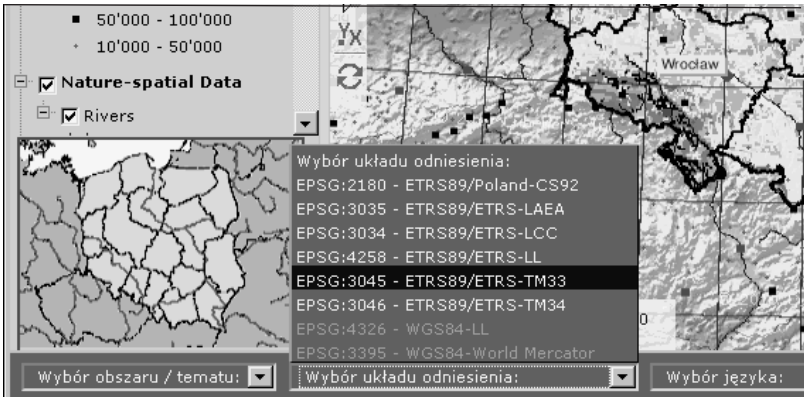

Rys. 40. Pozycja menu pozwalająca na wybór jednego z ośmiu obsługiwanych układów odniesienia. Obok układów wymaganych przez dyrektywą INSPIRE są również inne układy powszechnie stosowane w Polsce. Lista układów do wyboru jest uzależniona od wybranego obszaru, ponieważ część tych układów ma ograniczony zasięg przestrzenny

Powiązanie technologii geoserwera z technologią GoogleMaps pozwala na zastosowanie jêzyka KML (Keyhole Markup Language) do prostego i efektywnego przedstawiania dodatkowych informacji, np. wyników badań terenowych i laboratoryjnych z różnych dziedzin, w tym przypadku z geologii. Na rysunku 41 przedstawione są wyniki badań laboratoryjnych parametrów geomechanicznych próbek skał pobranych z różnych kamieniołomów na obszarze Polski południowej. Wynik prac nad zastosowaniem tej technologii do danych geomechanicznych jest dostêpny pod adresem URL: http://netgis.geo.uw.edu.pl/geomechanika/. Bardziej szczegółowe dane uzyskane z badań tych próbek znajdują się w bazie danych Zakładu Geomechaniki Wydziału Geologii Uniwersytetu Warszawskiego i są dostępne w Internecie pod adresem URL: http://212.87.4.217.

## 8.8. Wielojęzyczność interfejsów geoserwera

Dyrektywa INSPIRE nakłada obowiązek, aby geoserwery infrastruktury INSPIRE w możliwie szerokim zakresie były wielojęzyczne, aby obsługiwały języki państw członkowskich w trzech aspektach:

- $\circ$  wielojęzyczność danych i metadanych,
- $\circ$  parametr LANGUAGE w protokołach komunikacji i obsłudze wyjątków,
- $\circ$  wielojęzyczność interfejsu WWW.

Podstawa tłumaczenia nazw, terminów i opisów powinien być słownik GEMET (General Environmental Multilingual Thesaurus). Problem wielojęzyczności jest problemem trudnym. Dopiero obecnie trwają prace nad implementacją przyjętych rozwiązań. Dodatkowo problem ten jest inaczej rozwi¹zywany w specyfikacjach INSPIRE ni¿ w standardach OGC proponowanych jako normy ISO, co może istotnie utrudnić praktyczne jego rozwiązanie. Zagadnienie to przedstawiono w rozdziale 2.4.

#### 8.9. Obsługa wielu układów odniesienia

Możliwość obsługiwania różnych układów odniesienia jest bardzo istotna funkcja geoserwera, szczególnie działającego w infrastrukturze o zasięgu międzynarodowym, jak to ma miejsce w przypadku INSPIRE, gdzie wiele krajów członkowskich używa różnych układów. Dokumenty INSPIRE określają jakie układy o zasięgu ogólnoeuropejskim (obok układów stosowanych w poszczególnych państwach członkowskich) muszą być obsługiwane ze względu na wymóg interoperacyjności całej infrastruktury. Lista ta zawiera 4 obowiązkowe pozycje:

- $\overline{O}$  EPSG:3035 ETRS89/ETRS-LAEA układ oparty na ogólnoeuropejskim odwzorowaniu równopowierzchniowym,
- $\circ$  EPSG:3034 ETRS89/ETRS-LCC układ oparty na ogólnoeuropejskim odwzorowaniu równokatnym,
- $\circ$  EPSG:4258 ETRS89/ETRS-LL geograficzny układ odniesienia, określany długością i szerokością geograficzną – praktycznie zgodny z układem EPSG:4326 – WGS84,
- $\circ$  EPSG:3045 ETRS89/ETRS-TM układ oparty na ogólnoeuropejskim odwzorowaniu strefowym Merkatora (Transverse Mercator), które jest wiernokatnym poprzecznym odwzorowaniem walcowym; obszar Polski znajduje siê w dwóch strefach tego układu  $-33$  i 34.

W systemie geoserwera OakHills układy odniesienia są obsługiwane przez bibliotekę PROJ4. Biblioteka służy również do przeliczania danych i ich zobrazowań pomiędzy różnymi układami. Poszczególne układy sa identyfikowane numerami określonymi w bazie danych o układach prowadzonej przez EPSG (European Petroleum Survey Group). Numeracja ta jest obecnie traktowana jako roboczy przejściowy standard w tym zakresie.

#### 8.10. Problemy modyfikacji oprogramowania

Geoserwer, jak każdy system informatyczny, wymaga dostosowania jego funkcjonalności do określonych potrzeb. Z tego względu już na etapie jego budowy zastosowane w nim oprogramowanie musi być zmodyfikowane. Możliwe do wykonania za pomocą plików konfiguracyjnych zmiany, najczęściej nie są wystarczające. W takich przypadkach konieczna jest modyfikacja kodu źródłowego oprogramowania i można to wykonać jedynie, gdy taki kod jest dostepny z prawem do jego modyfikacji. Taka możliwość daje idea wolnego i otwartego oprogramowania.

Modyfikacje kodu sa także czesto potrzebne dla optymalnego dostosowania systemów aplikacyjnych, jakimi są komponenty geoserwera, do środowiska platformy sprzętowo-systemowej. Przykładem takiej sytuacji jest dostosowanie do architektury 64-bitowej kodu oprogramowania, które było opracowane i rozwijane w środowisku 32-bitowym. W trakcie prac nad geoserwerem OakHills wystąpiły takie problemy, ale zdecydowana większość z nich została rozwiązana przez niewielkie poprawki w kodzie i ponowną kompilację programu. Jednak jeden problem nie został pomyślnie rozwiązany. Dotyczy to bardzo ważnej w geoserwerze biblioteki GDAL, która przekształca dane geoprzestrzenne w postać rastrowych obrazów zapisanych w różnych formatach graficznych z podaną georeferencją. Biblioteka ta po przeniesieniu ze środowiska 32-bitowego do środowiska "czysto" 64-bitowego, jakim jest system Solaris 10, nie rozpoznawała wielu formatów. W wielu przypadkach powodowała błędy krytyczne geoserwera spowodowane instrukcją skoku z obszaru kodu programu w miejsca pamięci dla niego niedozwolone. Przyczyną tego było prawdopodobnie błędne odczytywanie nagłówków graficznych plików binarnych, spowodowane brakiem wyrównania kodu binarnego do 4 bajtów, co jest wymagane w systemach 64-bitowych. Pełne rozwiązanie tego problemu zostało odłożone na dalszy etap prac nad rozwojem geoserwera OakHills.

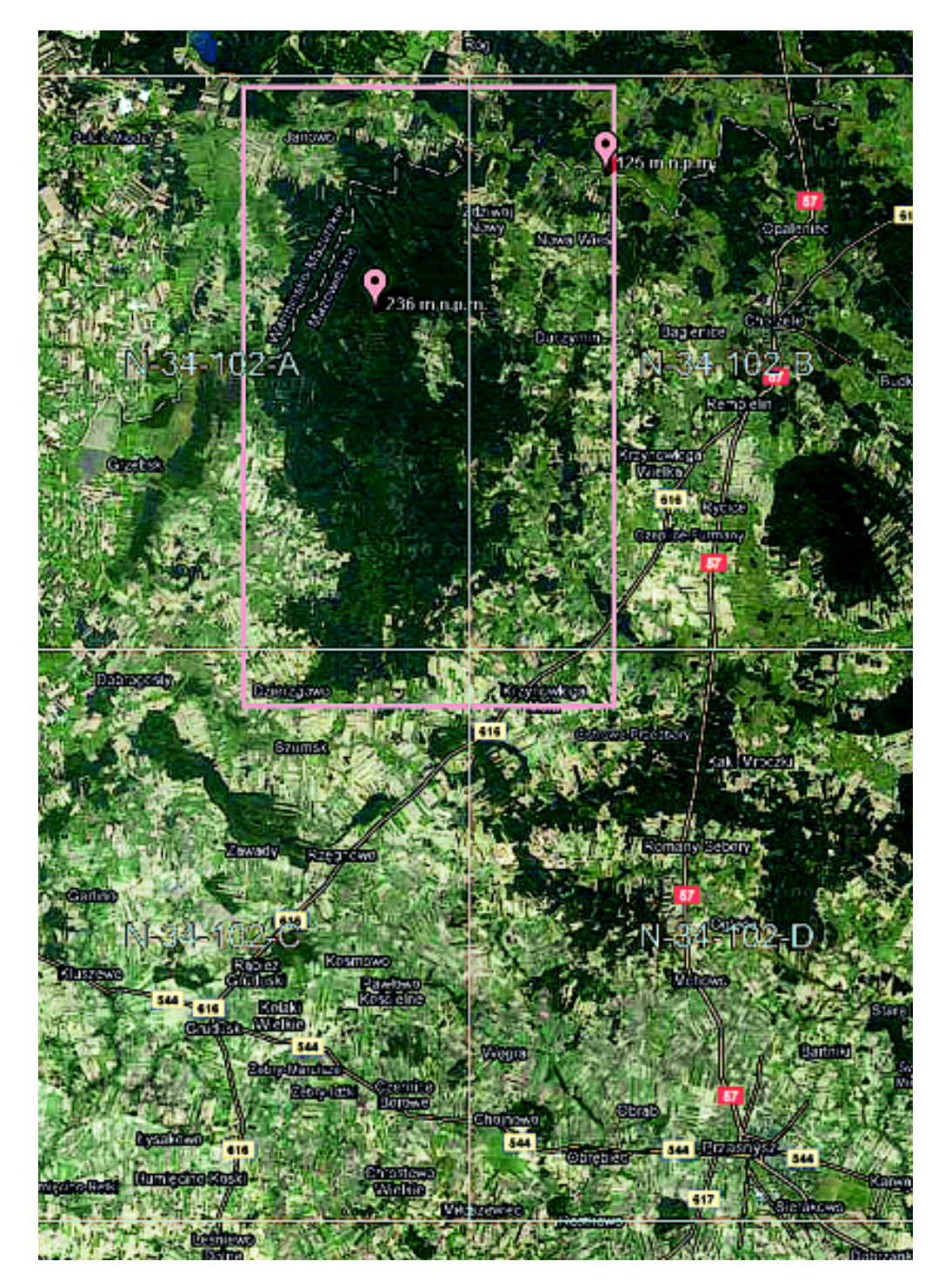

Rys. 25. Obszar danych testowych Dębowe Góry - wielki kompleks leśny na piaszczysto-żwirowych wzgórzach. Jasnoczerwona linia określa granice obszaru danych testowych, a jasnoniebieskie linie podział na arkusze mapy 1:50 000

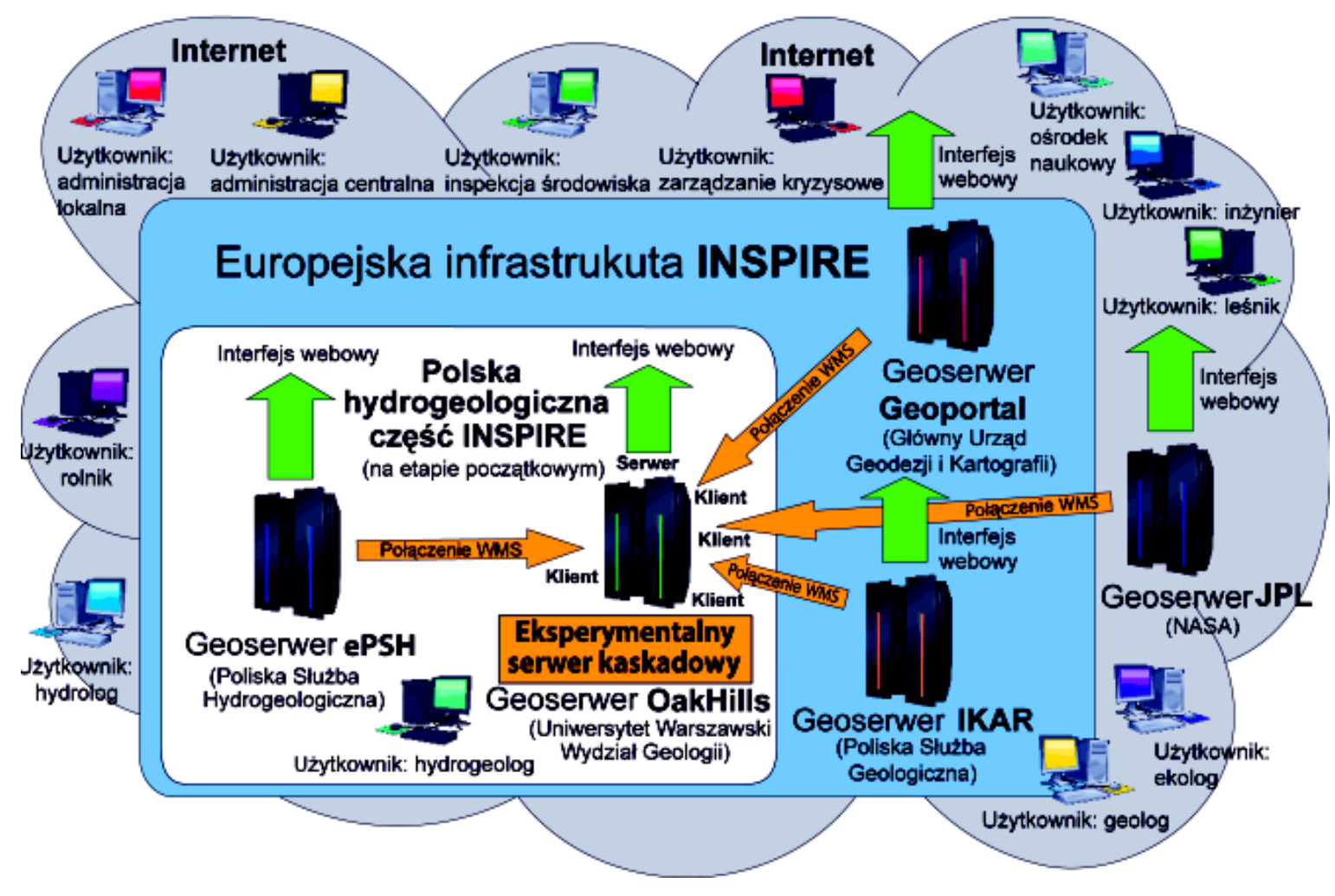

Rys. 26. Ideowy schemat przedstawiający powiązania i pełnione w nich role eksperymentalnego geoserwera OakHills w polskiej hydrogeologicznej części infrastruktury INSPIRE. Serwer w trybie kaskadowym współpracuje z geoserwerami krajowymi: ePSH (PIG), IKAR (PIG) i Geoportal (GUGiK), a tak¿e zagranicznym: JPL (NASA)

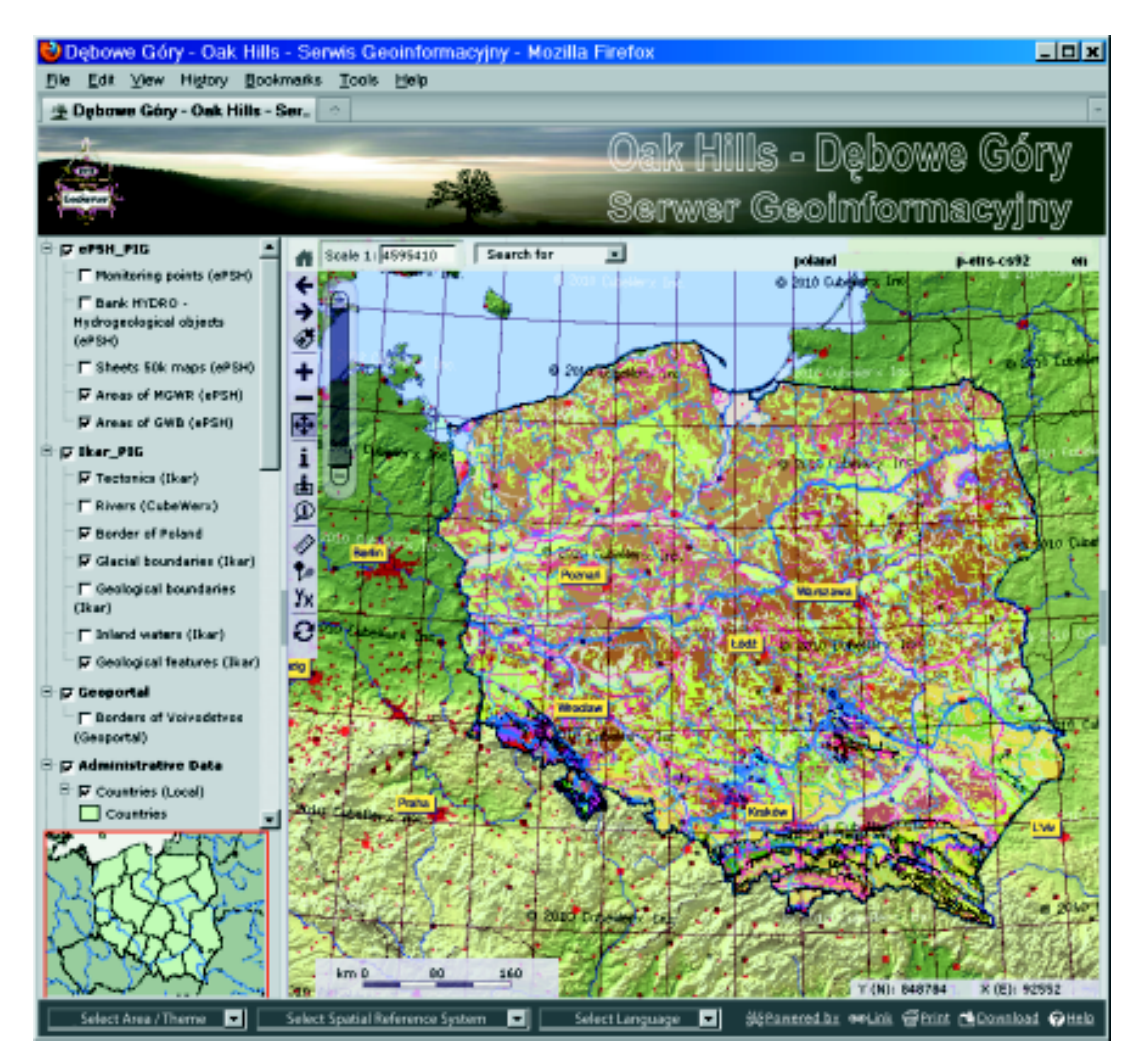

Rys. 29. Przeglądarka Mozilla Firefox pokazuje zobrazowane dane udostępniane przez geoserwer OakHills w wersji anglojêzycznej. URL http://inspire.geo.uw.edu.pl/

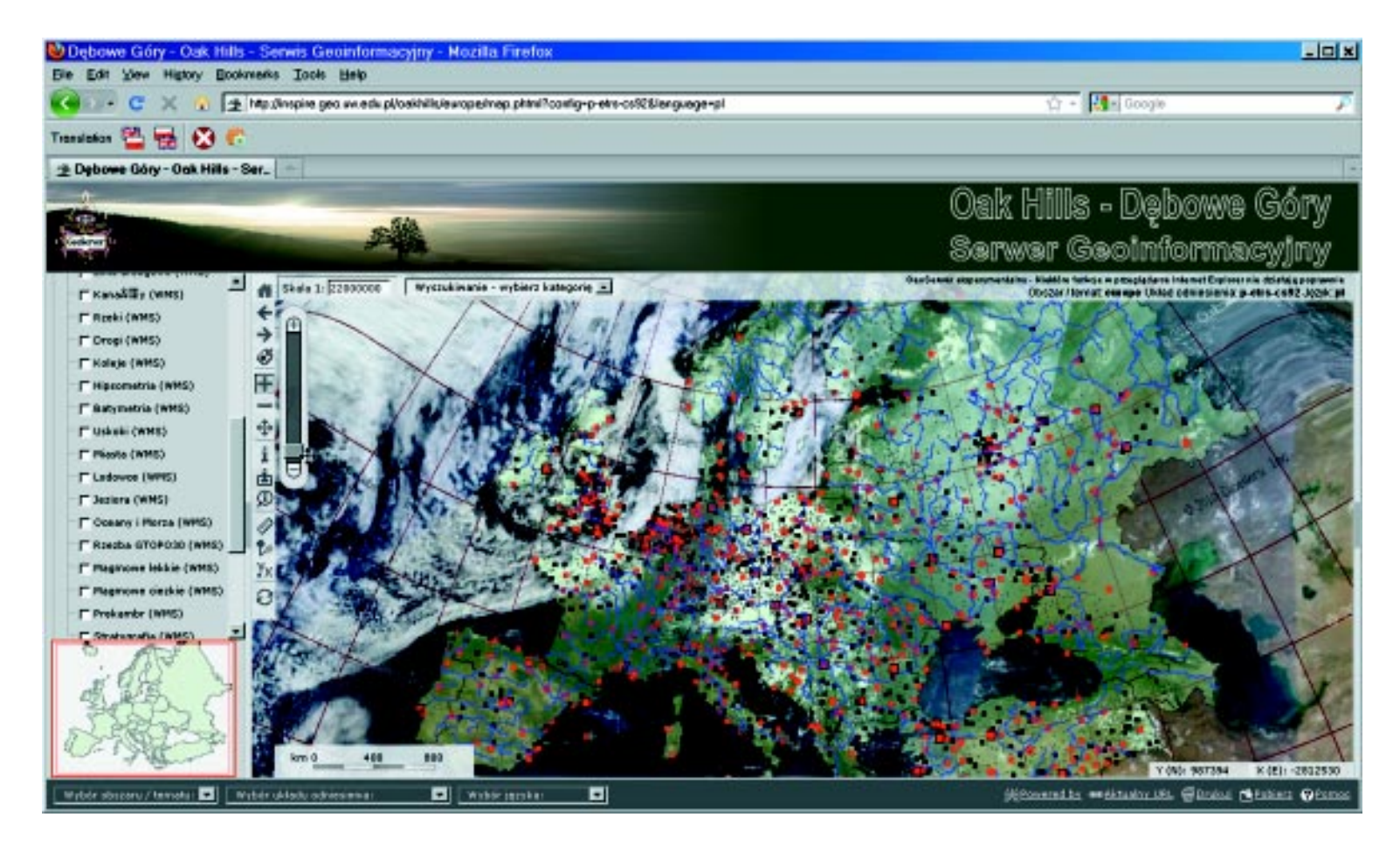

Rys. 30. Obraz wybranego fragmentu obszaru Europy uzyskany z geoserwera OakHills. Czerwona ramka na mapce nawigacji w dolnym lewym rogu pokazuje wybraną część całego zasięgu. Najwyżej położoną warstwą jest obraz satelitarny z serwera NASA pokazujący aktualne zachmurzenie nad Europą. Wybrany układ odniesienia EPSG:2180 – ETRS89/Poland CS92 nie jest odpowiedni dla całej Europy i z tego powodu w górnych rogach widoczne są zniekształcenia obrazu – wygięcia linii równoleżnikowych

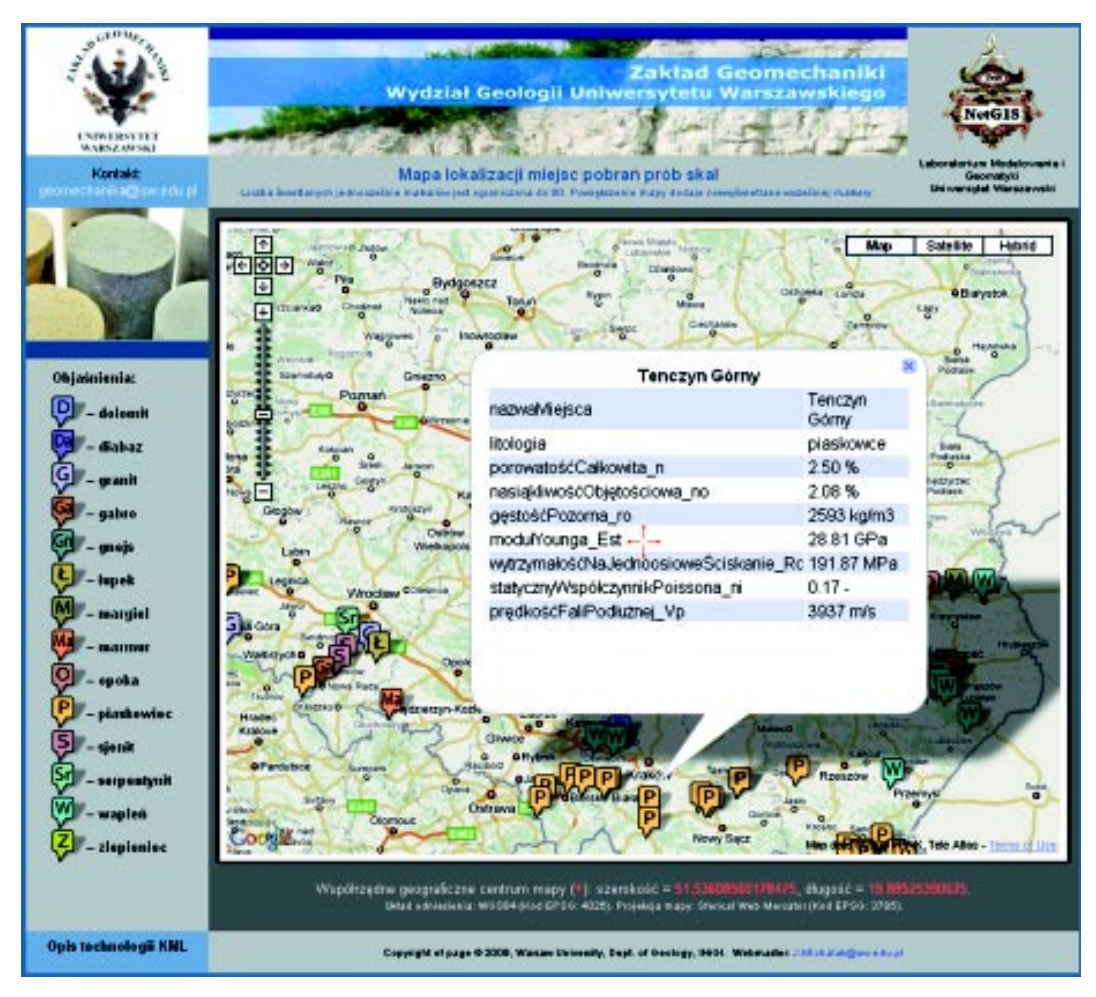

Rys. 41. Wyniki badań laboratoryjnych parametrów geomechanicznych próbek skał pobranych z różnych kamieniołomów na obszarze Polski południowej.

Przykład powiązania technologii geoserwera OakHills z technologią opartą na języku KML. Wyświetlone na dole współrzędne odnoszą się do środka czerwonego krzyżyka

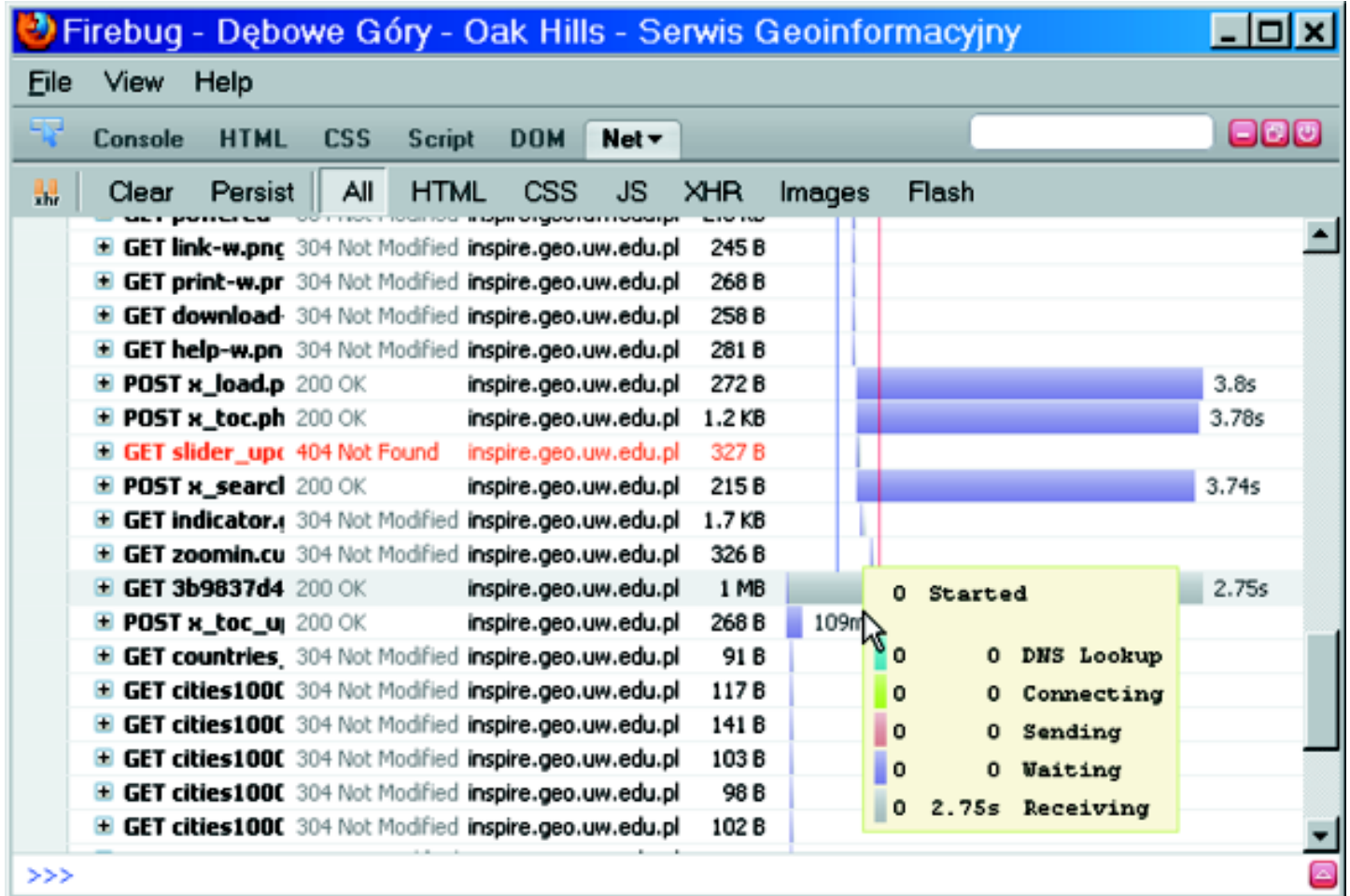

**Rys. 42.** Okno programu narzędziowego FireBug współpracującego z przeglądarką WWW FireFox. Program ten był wykorzystywany do testowania szybkości odpowiedzi geoserwera na wysyłane do niego polecenia. Zaznaczone na czerwono polecenie GET slide\_updown nie zostało zrealizowane poprawnie, ponieważ po stronie serwera nie było tego elementu. Pobranie obrazu o wielkości 1 MB trwało 2,75 sekundy